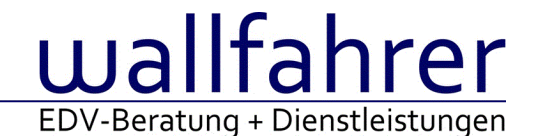

# **WINLine Versionsbeschreibung**

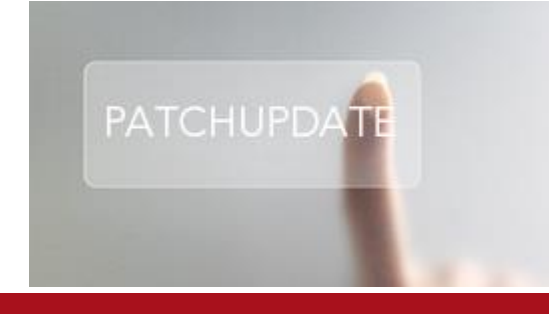

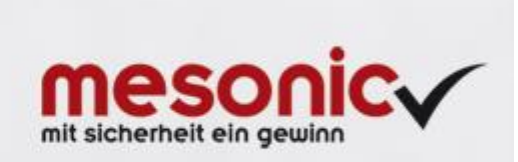

# WinLine Patch Update

#### **Informationen zur Administration der mesonic WinLine - August 2016**

**Patch Update von Version 10.2 Build 10002.14 auf Version 10.2 Build 10002.15**

Sehr geehrter WinLine Anwender,

ab sofort steht Ihnen der Patch auf die neue Version 10.2 (Build 10002.15) zur Verfügung, der durch einen einfachen Klick auf den Button "Patch-Update" heruntergeladen und anschließend installiert werden kann.

# **Wichtige Information! Folgender Punkt ist bei dem Update auf Version 10.2 (Build 10002.15) zu beachten:**

# **Der Patchvorgang muss im WinLine ADMN ausgeführt werden!**

#### **Achtung:**

Für die Installation des Patches muss die Version 10.2 (Build 10002.14) vorhanden sein. Außerdem sollte darauf geachtet werden, dass auf dem Rechner, auf dem der Patch ausgeführt wird, der Internet Explorer Version 6.0 oder höher installiert ist.

#### **Was ist VOR dem Update zu berücksichtigen?**

Vor dem Update-Vorgang ist sowohl eine Datensicherung, als auch eine Sicherung des Programmstandes anzulegen. Damit gewährleisten Sie, dass - im Falle eines unvorhersehbaren Zwischenfalls (z.B. Stromausfall, Hardwarekonflikte, Netzwerkschwankungen, etc.) und den dadurch verursachten Abbruch des Updatevorgangs wieder auf Ihre funktionsfähige Version zurückgesetzt werden kann.

#### **Hinweis:**

Dieser Patch wird für alle installierten Sprachen durchgeführt!

Sollte im Zuge des Patchupdates eine Fehlermeldung auftreten, so können diese in der Datei "MSM Update Wizard Log(Uhrzeit).spl" nachgelesen werden. Beispiel für eine Fehlermeldung: "Beim Abgleich der neuen Dateien sind Fehler aufgetreten. Anhand des Protokolls können Sie feststellen welche Schritte nicht erfolgreich waren". Sollte sich in dieser Datei ein Eintrag "Could not open C:\WinLine\MESODISP3.MESO. (Different Program Versions 80700001 <=> 90000000)" finden, so müssen die entsprechenden Sprachdateien upgedatet werden. Wenn keine zusätzlichen Sprachen verwendet werden, können die Dateien aus dem WinLine - Programmverzeichnis gelöscht werden. Bei einer Netzwerkinstallation müssen die nicht verwendeten Sprachdateien auch aus dem WinLine - System-Verzeichnis am Server gelöscht werden.

**Änderungen in der Version 10.2 Build 10002.15**

#### **WinLine LIST**

LIST Ausgabe - Datumsformat bei Ausgabe Cube, Bi und XSLX Mit dem mesonic.ini Eintrag

[CUBE]

### OnlyDate=1

wird bei der Ausgabe von Listen als Cubes an BI und XLSX das Datum ohne Uhrzeit übergeben.

LIST mit Eigenschaften - Manuelle Auflistung von Eigenschaften

Dier Filterung auf Eigenschaften (Typ "Mehrfachauswahl") mit dem Operator "manuelle Auflistung" wird im LIST unterstützt.

#### **WinLine INFO**

Kontoinformation - Seitenwechsel Formularansicht Workflows In der CRM-Ansicht konnte nicht geblättert werden.

#### **WinLine FIBU**

UVA Register - Falsche Summe im UVA-Register Im UVA Register wird für Erwerbsteuerzeilen mit 0% der Skonto bei der Summierung entsprechend berücksichtigt.

#### Autobuchung - Buchungszeilen mit EUR 0,00

In der "Autobuchung" können nun Stapel gebucht werden, in denen Buchungen ohne Betrag vorhanden sind. Es kommt eine entsprechende Abfrage wie im Buchen-Dialog Stapel.

Kontoblatt - Ausgabe Tabelle bei jahresübergreifender Periodeneinschränkung

Bei der Tabellenausgabe des Kontoblattes werden bei jahresübergreifender Periodeneinschränkung jetzt alle Zeilen ausgegeben.

E-Bilanz - PDF bei Hinweis

Werden bei der Prüfung Hinweise ausgegeben, so wird trotzdem ein PDF erzeugt.

#### Umsatzsteuer-Voranmeldung - D - Anpassungen UVA - D

Nach Rücksprache mit der zuständigen OFD wurde für deutsche Mandanten die Übermittlung der Umsatzsteuer-Voranmeldung angepasst.

In diesem Zuge wurden auch die UVA-Formulare 43 und 44 "Deutschland ab 07/2011" und der Steuerbeleg aktualisiert.

Hinweis:

Vorsteuerbeträge aus dem innergemeinschaftlichen Erwerb von Gegenständen (KZ 61 des UVA-Formulars) errechnen sich automatisch aus der Steuer der KZ 89, 93 zuzügl. KZ 98 und 96.

Ist eine Steuerzeile als Erwerbsteuerzeile mit nicht abziehbarer Vorsteuer hinterlegt, darf in der Formularzuordnung nicht die "Feldnummer 29" in den Spalten VSt, VSt-Soll oder VSt-Haben eingetragen sein, damit diese Steuer nicht in die KZ 61 eingerechnet wird.

Bitte prüfen Sie in Ihrem Mandanten die Steuerzeilen in dem Programm Stammdaten / Mandantenstammdaten / Unternehmensstamm auf korrekte Zuordnung.

#### Buchungs-Storno - Storno-Periode für nicht festgeschriebene Buchungen

Wenn im Mandanten die Funktion "Buchungen bearbeiten" aktiv ist, muss beim Storno einer nicht festgeschriebenen Buchung die Storno-Periode mit der ursprünglichen Buchungsperiode übereinstimmen. Ist das nicht der Fall, wird eine entsprechende Fehlermeldung ausgewiesen.

Manueller Fakturenausgleich - Manueller Fakturenausgleich FW mit Saldo

Im "Fakturenausgleich manuell" wird beim Ausgleich einer Vorauszahlung mit einer Faktura die erzeugte Fremdwährungs-Differenz auch verbucht.

#### Fakturenausgleich manuell - Fakturenausgleich manuell für debitorische Kreditoren

Im "Fakturenausgleich manuell" wird für Gegenverrechnungs-OPs bei der Übernahme des Saldos mit F3 jetzt der korrekte Betrag eingesetzt.

#### **WinLine FAKT**

Belegdruck - Etikettendruck - falsche Etiketten

Wurden bei einer Teillieferung Artikel mit Nullmengen erfasst, wurde beim Etikettendruck mit Subformularen (Artikel-PDBs lt. Belegart) trotzdem für jeden Artikel ein Etikett gedruckt.

# Belege - Gesperrte Variablen in dem Menüpunkt "Belege"

Die gesperrten Variablen aus der T025 und T026 (Belegkopf und Belegmitte) werden in dem Menüpunkt "Erfassen -Belegverwaltung - Belege" berücksichtigt.

Belegerfassung - Andruck der Hauptartikelzeile im SubFormular Unter Umständen wurden die Daten der Hauptartikelzeile (z. B. Menge) im SubFormular nicht korrekt angedruckt.

#### manuelle Vergabe von Lieferscheinnummern im Lieferantenlieferungen bearbeiten

Wurden im Menüpunkt "Lieferantenlieferungen bearbeiten" unterschiedliche Lieferscheinnummern vergeben, so konnte es vorkommen, dass für alle Lieferscheine die gleiche Lieferscheinnummer verwendet wurde.

Belegerfassung - Lieferanteneingangsrechnungsnummer in LS-Stufe prüfen

In der Belegerfassung kann bei Eingangsbelegen (Lieferschein und Rechnung) in dem Register Kopf die Eingangsrechnungsnummer erfassen. Die eingegebene Nummer wird jetzt ab der Stufe Eingangslieferschein geprüft. Ist diese bereits verwendet worden, bekommt der Anwender einen Hinweis.

Externe Lagerbuchung - Keine Buchung auf Lagerort bei externer Lagerbuchhaltung Bei der Verwendung einer Minus-Buchungsart (z.B. L-) kam es beim Webservice der externen Lagerbuchhaltung zu einem Programmabbruch, wenn in der Import-Vorlage der Gesamtpreis nicht vorhanden war.

#### Belegvorlagen - Vorbelegungen

In den Belegvorlagen können nun auch Zahlungskonditionen mit Leerzeichen vorbelegt werden.

Rechnungseingangs- /ausgangsbuch Ausgabe an Excel

Bei der Ausgabe eines größeren Zeitraums (über zB ein Jahr) werden nun alle Fakturen (gebucht und noch nicht gebucht) aus dem Rechnungseingangs-/ausgangsbuch an Excel übergeben.

Lagermanagement - Autovervollständigung und Matchcode

Die Autovervollständigung von Lagerorten und der "Lagerorte - Matchcode" wurde optimiert.

Belege - Sortierung Zeilennummer - Programm Belege

Im Menüpunkt Belege in der Artikeltabelle / Grid steht die Zeilennummer zur Verfügung. In dieser Spalte wird die "interne Zeilennummer" angezeigt und kann sortiert (auf- oder absteigend) werden.

Artikelstamm/Preise - Hinweis bei überlappenden Preiseinträgen

Beim Speichern von Preislisteneinträgen erschien die Warnmeldung bzg. überlappender Preisen auch wenn Preiseinträge mit nicht überlappenden Zeiträumen (Datum Von/Bis) vorhanden waren.

Belegverwaltung - Belegverwaltung Eingangsfakturen können nur durch Admins angezeigt werden In der neuen Belegverwaltung (Strg+8) konnten keine Fakturen per Beleg-Info am Bildschirm angezeigt werden, wenn der Benutzer nicht ein WinLine-Administrator war.

XML mit CDATA-Abschnitt

Beim XML-Import werden nun auch CDATA-Informationen korrekt übernommen.

Belegerfassung - Freigabe der Belegerfassung für reine CRM-Benutzer Für reine CRM-Benutzer steht die normale Belegerfassung zur Verfügung

Hinweise:

Es muss eine WinLine FAKT-Lizenz vorhanden sein.

Die Belegerfassung muss über das Cockpit gestartet werden (der Menüpunkt steht für den Einbau ins Cockpit zur Verfügung).

Die Belegerfassung muss mit Hilfe von individuellen Formularen betrieben werden (Formular "0 - Allgemein" ist nicht nutzbar).

Es stehen alle Belegstufen des Verkaufs zur Verfügung (keine Belegstufen des Typs "Einkauf").

WinLine LAGERMANAGEMENT - Hauptartikel mit Ausprägungen und Produktionsartikel

Bei den Artikeltypen "Hauptartikel mit Ausprägungen" und "Produktionsartikel" (mit und ohne Ausprägung) steht das WinLine LAGERMANAGEMENT für die WinLine PPS zur Verfügung. Hinweis:

Das WinLine LAGERMANAGEMENT wird in den folgenden Bereichen nicht unterstützt:

- Materialentnahmeschein mit Lagerabbuchung

- Expressendmeldung

- Fremdfertigung

#### **WinLine KASSE**

Kundenwechsel - Erweiterung Kundenwechsel in Kasse

Im Kundenmatchcode, der beim Kundenwechsel geöffnet wird, kann jetzt auch optional die Adresse (Straße, PLZ, Ort, Land) eingeblendet werden.

Batcherfassen von Belegen - Batcherfassung von Belegen mit Belegart inkl. 'Barrechnungen' Es werden nun die Zahlungen aus dem Batcherfassen von Belegen korrekt gebucht und in das DEP geschrieben indem das Zahlungs-Fenster nach dem Drucken des Beleges geöffnet wird.

Hinweis: Ohne einer Eingabe der Zahlung kann das Zahlungsfenster nicht geschlossen werden und somit abgebrochen werden.

Kassendashboard - Kassendashboard - Vorschlag des offenen Zahlungsbetrags

Wenn nach einer Teilzahlungseingabe bei der Rabattgebung diese beendet wird so wird nun der korrekte offene Betrag angezeigt.

Barrechnungen - Fokus nach löschen einer Zeile

Wird eine Artikelzeile im Fenster 'Barrechnungen' gelöscht so bleibt der Fokus in genau dieser Zeile stehen.

#### **WinLine PPS**

Produktionskorrektur - Einfügen von Halbfertigprodukten

Bei dem Einfügen von neuen Halbfertigprodukten in einen bestehenden Produktionsauftrag wurden unter Umständen die hinterlegten Tätigkeiten nicht korrekt zugeordnet.

Leitstand - Anzeige der Verfügbarkeit (Spalte "Artikel - Status")

Die Verfügbarkeitsprüfung im Leitstand wurde nicht korrekt durchgeführt, wenn in den Komponenten Lieferantenpreiseinträge mit "Datum von" bzw. "Datum bis" vorhanden waren.

Tätigkeiten einplanen - Durchgehende Fertigung

Die Einplanung von Ressourcen bei durchgehender Fertigung wurde optimiert.

#### **WinLine EXIM**

Batchbeleg mit Felder aus Tabellenerweiterung

Bei der Prüfung ob die Anzahl der Felder in der Vorlage mit der Anzahl der Felder in einer bereits vorhandenen Exporttabelle übereinstimmt, werden nun auch Felder aus einer Tabellenerweiterungen entsprechend berücksichtigt.

#### **WinLine ARCHIV**

Neuer Archiveintrag - Autovervollständigung in der Spalte "Wert" Die Autovervollständigung stand in der Spalte "Wert" unter Umständen nicht zur Verfügung.

#### Archivieren von PDF-Dokumenten im Belegmanagement

Beim Archivieren von PDF-Dokumenten im Belegmanagement (Drag&Drop auf einen Beleg bzw. über den Eintrag im Kontextmenü "Dokument zu Beleg hinzufügen") werden die Schlagwörter im Fenster "Archiv-Schlagwörter" wieder entsprechend befüllt und angezeigt.

#### **WinLine ANBU**

# Anlagenverzeichnis - Anlageverzeichnis - XLSX-Ausgabe

Bei der Ausgabe des Anlageverzeichnis nach Excel werden nun wieder die Spalten für die Inventarnummer und für die Bezeichnung mit ausgegeben.

### **WinLine ADMN**

#### Benutzerverwaltung - Einschränkung der Adminrechte

Bei der Benutzeranlage gibt es jetzt den zusätzlichen Administratortyp 'Abschlussarbeiten'. Für diesen Typ ist in der WinLine der Menüpunkt 'Jahresabschluss' freigeschaltet. Es werden auch die eingestellten Mandanteneinschränkungen unterstützt. Die weitere Funktion 'Sichern von Mandanten' kann mit dem Administratortyp 'Datenstand sichern' durchgeführt werden. Wenn zusätzlich der Administratortyp 'Abschlussarbeiten' vergeben ist, kann beim Sichern nur die Mandantensicherung ausgewählt werden (die für den Benutzer eingeschränkten Mandanten bestehen).

# **MDP-Projekt**

#### Admin - Tabellenerweiterungen

Wurde ein Defaultwert angelegt, so konnte die Definition nach dem Speichern nicht wieder aufgerufen werden.

Wenn ein Fehler bei der Änderung der Datenbank auftrat (z.B. ein ungültiger Defaultwert), dann wurde die aktuelle Definition der Tabelle aus der Datenbank gelesen und damit die Tabelleneinträge neu aufgebaut. Dabei wurden aber die Spaltenlängen der Texte fälschlicherweise mit 0 in die T132 zurückgeschrieben.

Es kann nun die Spezialspalte MESOKEY (integer) verwendet werden, die automatisch zu einer IDENTITY Spalte wird. Auch beim Bearbeiten einer bestehenden Definition kann diese jetzt eingefügt werden.

Beim Löschen einer Spalte (bzw. beim Ändern des Typs, was einem Löschen und neu Einfügen entspricht) kam es zu einem Fehler, wenn

für diese Spalte ein Index angegeben worden war.

Wurde für eine Spalte nachträglich der Index verändert (z.B. von nicht eindeutig auf eindeutig, oder hinzufügen/entfernen eines Index), dann wurde dieses in der Datenbank nicht durchgeführt.

#### **WinLine**

Vorlagen - Prüfung von Pflichtfeldern in individuellen Stammdatenvorlagen

Die Prüfung von Pflichtfeldern (mit dem Kennzeichen "darf nicht leer bleiben") in individuellen Stammdatenfenstern (Vorlagen) wurde für Eigenschaftenfelder und Zusatzfelder erweitert.

#### Eigenschaften:

-Integer: der eingegebene Wert muss ungleich 0 sein

-Double: der eingegebene Wert muss ungleich 0. sein

-Fix: es muss ein Wert aus der Auswahllistbox ausgewählt werden. Der Eintrag "<KEINE>" entspricht keinem gültigen Wert

-Veränderbar: es muss ein Wert aus der Auswahllistbox ausgewählt werden. Der Eintrag "<KEINE>" entspricht keinem gültigen Wert

-Mehrfachselektion: es muss mindestens ein Eintrag aus der Auswahllistbox ausgewählt werden

#### Zusatzfelder:

-Integer: der eingegebene Wert muss ungleich 0 sein

-Double: der eingegebene Wert muss ungleich 0. sein

# Steuerzeile in individuellen Stammdatenvorlagen

In individuellen Vorlagen für den Artikelstamm bzw. Sachkontenstamm wird im Zuge einer Neuanlage des Stammdatensatzes die Auswahllistbox für die Steuerzeile standardmäßig mit dem Eintrag "000 keine Steuer" belegt (vorausgesetzt dass dieser Wert nicht über die Vorbelegung bereits belegt wird).

#### WF Editor - Kopieren von WF Schritten

Beim kopieren von WF Schritten, welche Skripts enthalten, wurde beim kopierten Schritt in den Skripts nicht vollständig löschbare Zeilen hinzugefügt.

Belegeverwaltung Belege - Programmunterbrechung in der Tabelle

Es konnte in der Belegverwaltung Belege zu einer Unterbrechung kommen, wenn der Beleg einen umfangreichen

Text beinhaltete, und dieser in der Tabelle angezeigt wurde (Spalten anzeigen/verstecken).

### **WinLine LOHN Deutschland**

LOHN Reorg - Löschen von AN mitr AN-Nummer > 10 Stellen Im LOHN Reorg ist die Arbeitnehmer-Nummer zur Eingabe der zu löschenden AN auf 20 Stellen erweitert worden.

### **WinLine LOHN Österreich**

Einlesen von L16 im Arbeitnehmerbearbeiten Modus

Wenn im Arbeitnehmerbearbeiten Modus mehrmals neu eingelesen wurde, konnte es vorkommen, dass die BV Werte mehrfach berücksichtigt wurden.

#### Abrechnung - Allg. Abrechnungsparameter

Abrechnungsparameter:

Werden die globalen Parameter geändert, wird gefragt, ob die Änderungen in alle noch nicht durchgeführten Abrechnungen übernommen werden sollen.

Einzelerfassung:

Der "Neu einlesen" Button steht nur noch im Register "Allg. Parametern" zur Verfügung. Wird dieser gedrückt, werden aus den globalen Abrechnungsparameter die Werte neu geholt.

#### **WinLine CRM**

CRM Suchstrategie

Zusatzfelder der Typen Integer, Double oder Datum wurden in der Suchstrategie nicht korrekt unterstützt.

#### **mobile-connect**

MWL - Abmelde-Button und Batcherfassung von Belegen Das Batcherfassen von Belegen kann nun mit der Mobile WinLine wieder korrekt aufgerufen werden.

Der Abmelden-Button steht in der Appüber das App-Menü (3 Punkte) zur Verfügung.

#### **Patch Update Enterprise Connect**

Für die EWL steht ebenfalls ein Patch zur Verfügung, den Sie über diesen [Link](mhtml:file://D:/DOCU/mesonic/Update/102015.mht!ftp://www.mesonic.com/SUPPORT/UPDATES/10002141000215/ewl1000215.zip) downloaden können. Dabei ist folgende Vorgehensweise zu beachten:

1.) Der EWL-Service muss in der Windows - Systemsteuerung / Verwaltung / Dienste (und dort der Dienst "Mesonic EWL Service Manager") gestoppt werden (das stoppt auch den EWL- Server).

2.) Dann können die Dateien aus der ZIP-Datei (Download) einfach in das EWL Verzeichnis kopiert werden. Zwei Dateien müssen ggf. extra behandelt werden:

a) Der Java-Client (WepApplet.jar aus der ZIP-Datei), die Datei 'download.ewlhtm' und die Datei 'direkt download.ewlhtm müssen in das root-Verzeichnis kopiert werden (das Verzeichnis, das in der mesoserver.config mit rootpath= eingetragen ist, wenn dort nichts eingetragen ist, bzw. der Eintrag auskommentiert ist (beginnt dann mit #), dann ist es das Verzeichnis in dem das mesoserver.exe liegt).

b) Die Datei mesospool.exe muss in das WinLine-Serververzeichnis kopiert werden (das Verzeichnis, das in der mesoserver.config mit serverpath= eingetragen ist, dieser Eintrag muss existieren).

3.) Der Dienst "Mesonic EWL Service Manager" muss dann wieder in der Windows - Systemsteuerung / Verwaltung / Dienste gestartet werden.

Dieser Vorgang ist für jede weitere Serverinstallation durchzuführen.

#### **Patch Update mobile connect**

Für die MWL steht ebenfalls ein Patch zur Verfügung, den Sie über diesen [Link](mhtml:file://D:/DOCU/mesonic/Update/102015.mht!ftp://www.mesonic.com/SUPPORT/UPDATES/10002141000215/MWL1000215.zip) downloaden können. Dabei ist folgende Vorgehensweise zu beachten:

1.) Es muss darauf geachtet werden, dass kein MWL-Benutzer mehr angemeldet ist (WINLine ADMIN / Monitor)

2.) Der EWL-Service muss in der Windows - Systemsteuerung / Verwaltung / Dienste (und dort der Dienst "Mesonic EWL Service Manager") gestoppt werden (das stoppt auch den EWL- Server) - dieser Vorgang kann auch über den WINLine ADMIN / Menüpunkt MSM - EWL Server durchgeführt werden.

3.) Im Anschluss muss das Verzeichnis MWL aus der ZIP-Datei (Download) in das entsprechende MWL-Verzeichnis (..\EWL\root) kopiert werden.